## **MCM/ICM: Registration Walk Through**

**NOTE:** This article accompanies, but does not replace the official Rules, Registration, and Instructions found at the contest website [\(www.mcmcontest.com\)](http://www.mcmcontest.com/). Please ensure you understand and follow the rules and procedures outlined on the contest website.

**Introduction**. The purpose of this article is to assist and guide advisors participating in **The Mathematical Contest in Modeling (MCM)®** and **The Interdisciplinary Contest in Modeling (ICM)®**. In the article, COMAP provides information about the contest registration process.

COMAP'S **The Mathematical Contest in Modeling (MCM)®** and **The Interdisciplinary Contest in Modeling (ICM)®** are international contests designed to provide high school and undergraduate students with the opportunity to work as team members to engage and improve their modeling, problem solving, and writing skills.

Teams apply mathematics to model and develop a solution to a real-world problem. Each team can have up to three students and there is no limit on the number of teams a school can register for each contest. Some teachers use the contest as part of a mathematics or modeling course, some as an extracurricular math club activity, and some simply encourage student teams to participate just for fun. Please share this information with all mathematics teachers, as well as other educators (science, technology, engineering, etc.).

**Team Members:** A team may consist of up to three (3) students currently enrolled in the same school. Students may be enrolled in any department or program at the school. There is no limit to the number of teams a school may register. The contest is open to all undergraduate and high school students. An advisor must complete the registration process for each team.

**Advisor.** Any faculty, staff member, or student at the team's institution can fulfill the role of Advisor. The advisor will act as the main point of contact for the team and does not have to be from the mathematics department. We encourage faculty members to serve as team advisors; however, one team member or another student at the school may act as the advisor.

**Registration.** The MCM/ICM registration process has been streamlined and split into 2 parts Advisor Registration and Team Registration (\$100 per team)**.** Any advisor who wishes to sponsor teams in the MCM/ICM contest must register via online system no later than 3pm EST on the day of the contest.

We accept payment via Credit Card, and payment must be made via our secure web site. We regret that we are not able to accept other payment forms.

## **PART 1: Advisor Registration**

The first step is to create an MCM/ICM Advisor account. Enter your email address into the box and click Continue Registration.

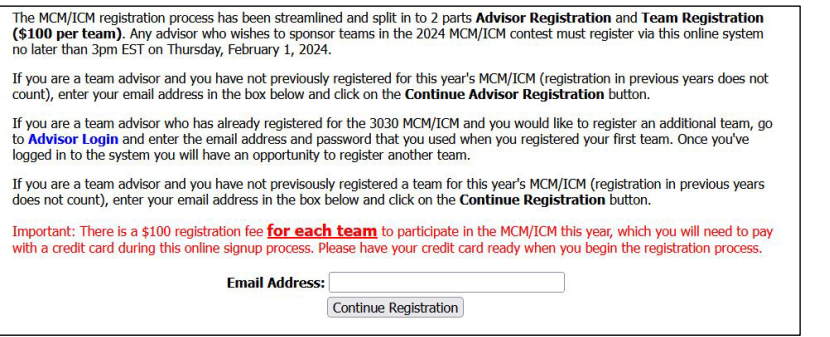

**Step 1:** Complete the registration form.

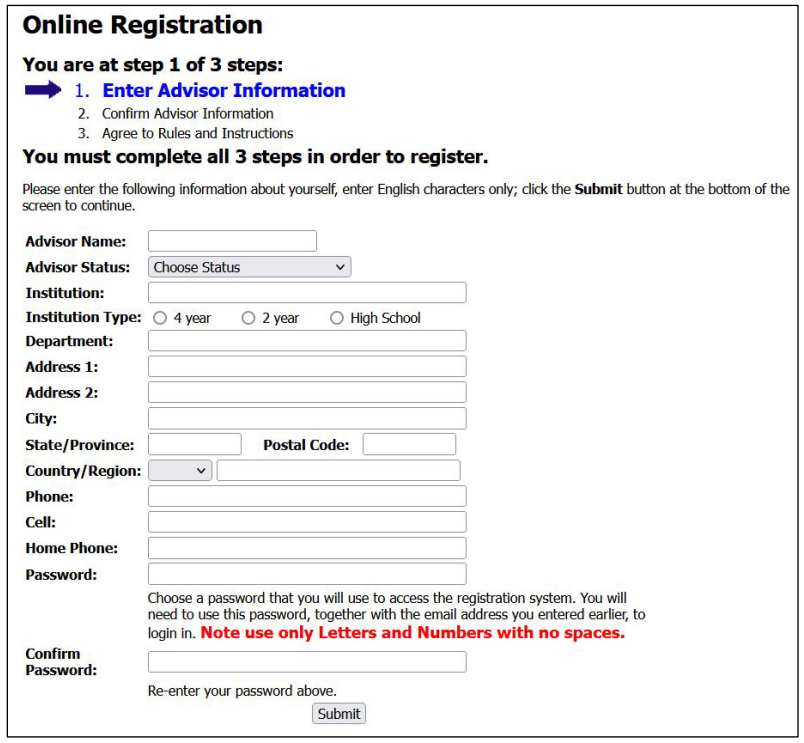

**Step 2:** Confirm your information by clicking Continue Registration.

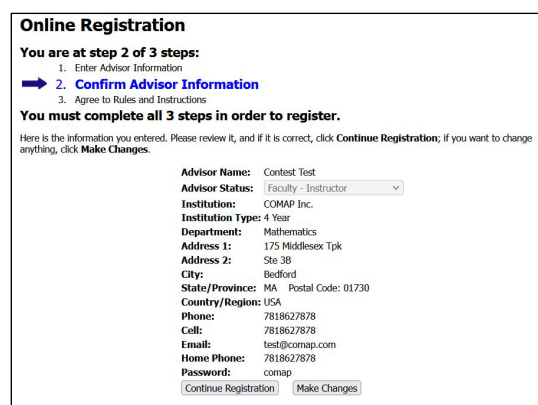

**Step 3:** Agree to the Rules and Instructions by re-entering your email address and clicking I AGREE.

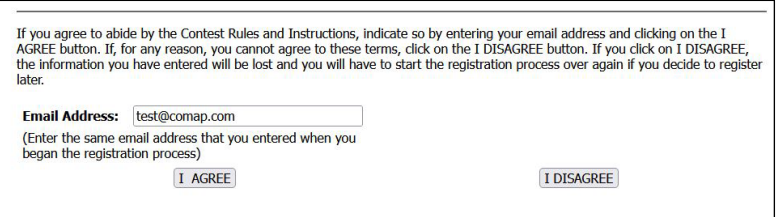

Congratulations you have now registered as an advisor for the MCM/ICM contest.

## **PART 2: Team Registration**

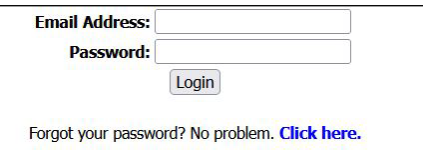

After you login to the MCM/ICM contest website you will see the advisor home page. To register your first team for the MCM/ICM contest click on the Register Team link on the righthand side.

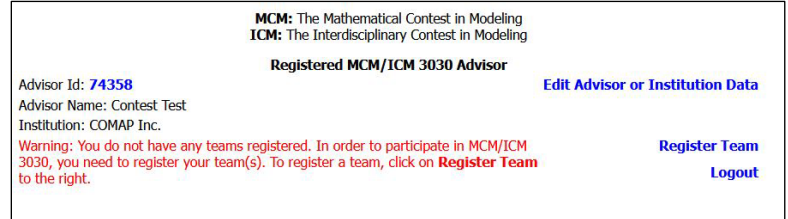

You will be asked to login to the MCM/ICM payment portal. You will use the same advisor email address and password then click Sign In.

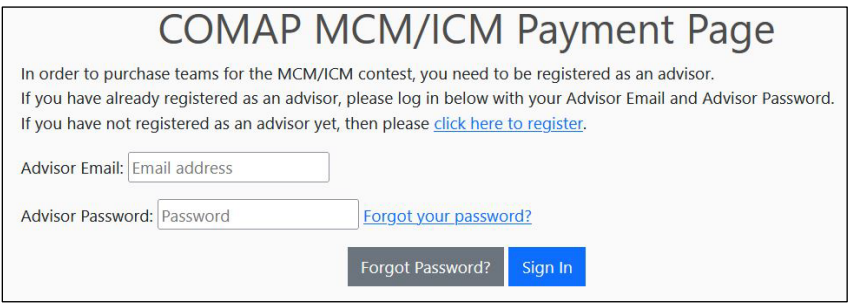

You should now see the MCM/ICM payment page. Confirm that the advisor's information is correct as this will be the advisor account the team is added too. Billing Information is the billing information for the credit card account used to pay. After you have completed the form click on the Submit button.

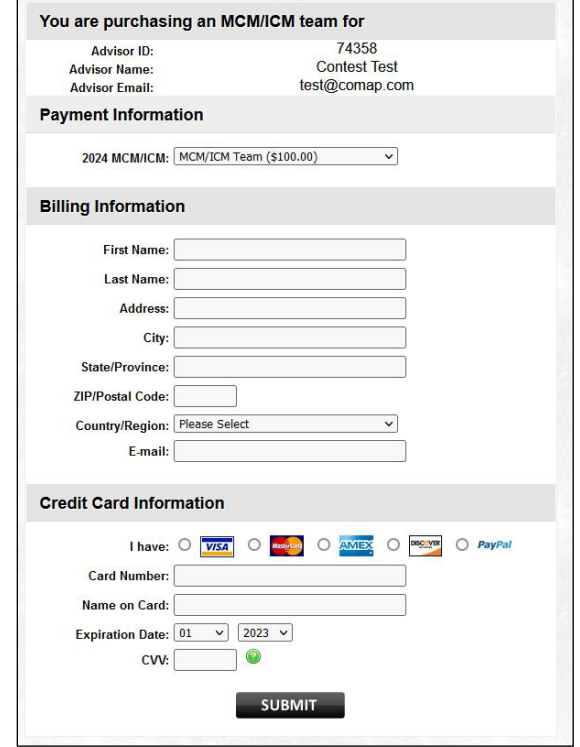

If all of your information is processed correctly you should now see the receipt page below. Note your team number and order number as well as your advisor information.

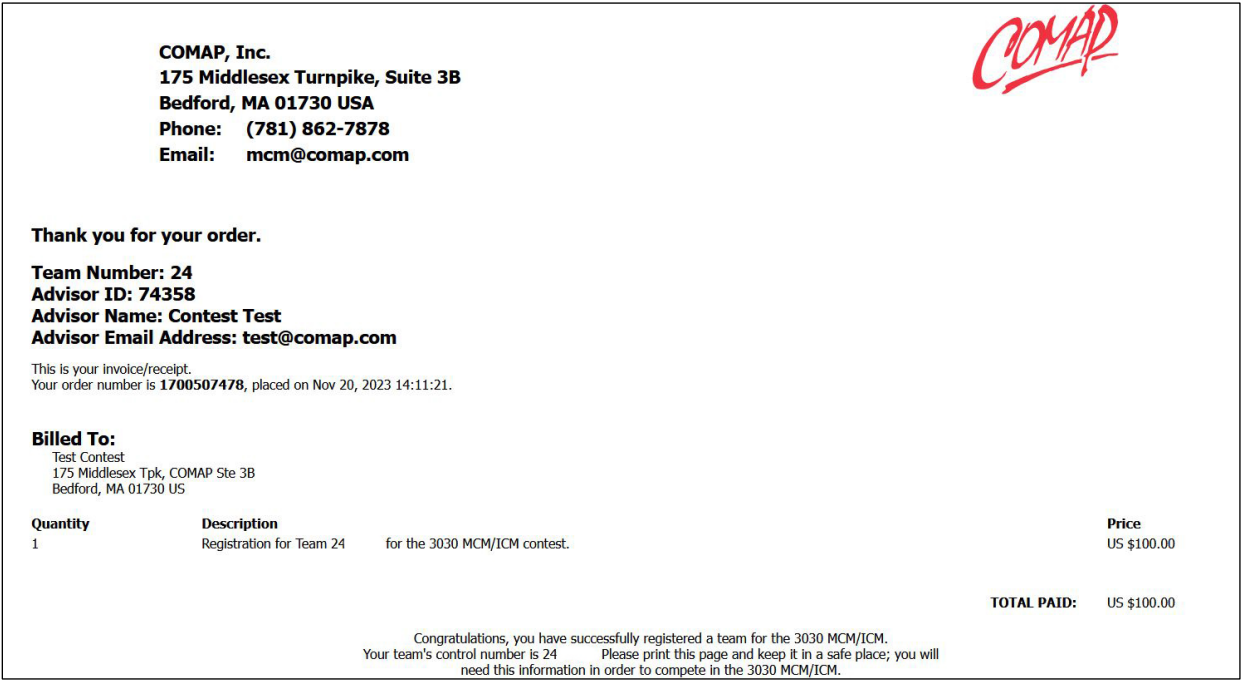

Congratulations! You have now registered your team for the MCM/ICM contest. After you login to the MCM/ICM contest website you will now see the new team added to your account.

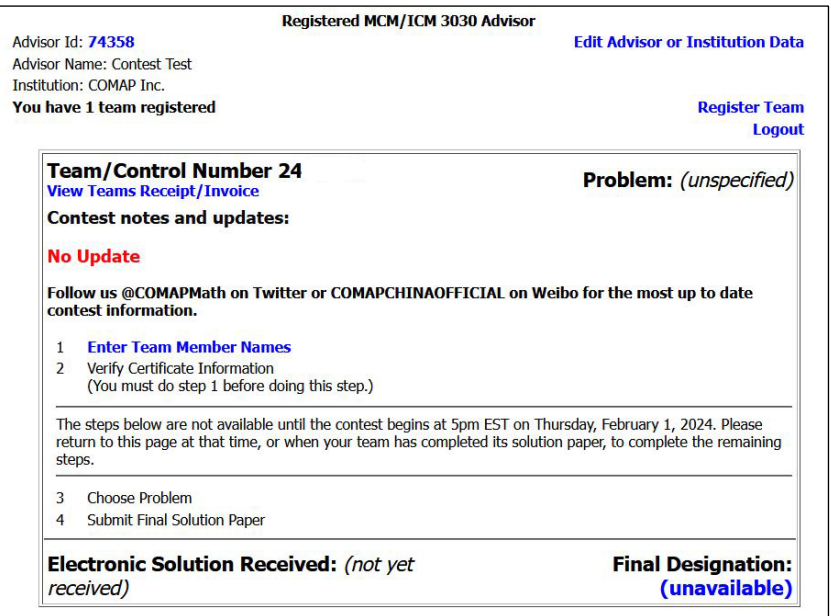

If you wish to register more teams for the MCM/ICM contest repeat the steps above **PART 2: Team Registration**.